Once logged into OptionC, please go to Office > Enrollment.

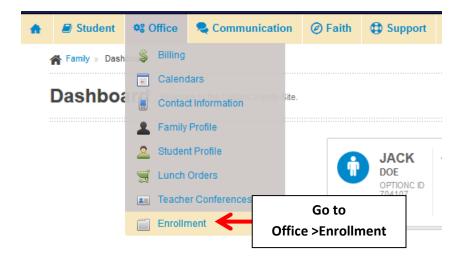

For "Current Students" select your Enrollment Status. Your Selection will Save Automatically.

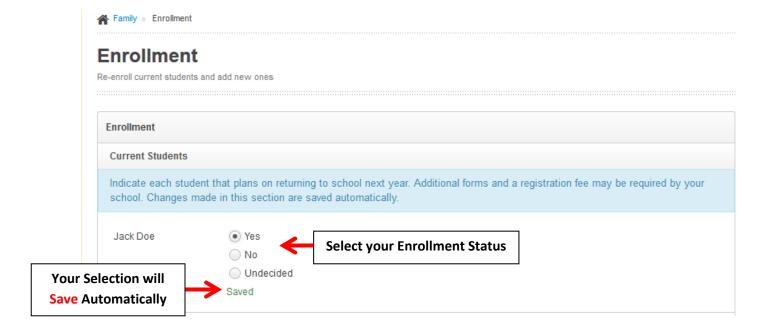

To Add a "New Student" to your Family please Complete Form and Select "Add Student". Your entries will Save Automatically.

\*Please Note: An Asterick (\*) denotes a Required Field\*.

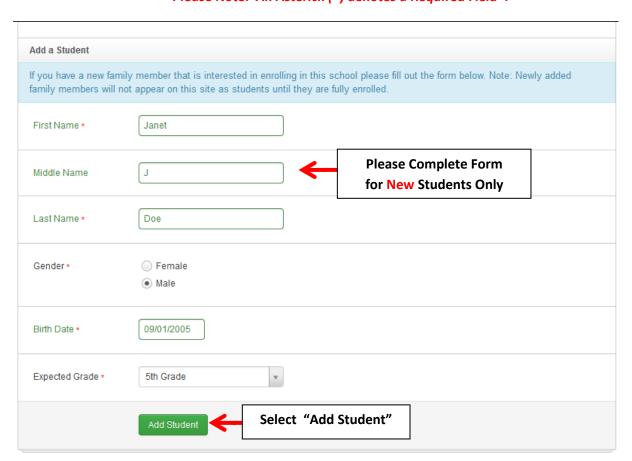

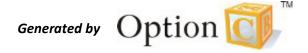